- 超快速指南:
- 回上一頁, 或退出編輯模式 ● 輕按一下, 即可以诱過旋訊瀏覽系統資訊 ● 長按反轉全部音量 ● 長按(超過一秒)直接進入設定頁面 輸入並接 音量/ 返回按鈕/ 資訊按鈕/ 指示 濾波器 音量反轉 装置設定 **VOLUME 1 VOLUME 2 VOLUME 3 VOLUME 4 BACK INFO** LONG PRESS<br>TO VOLUME LONG -27dB -53dB **PRESS FLIP-FLOP TO SET** 0dB  $-16dB$ **PAR 384**<br>PAR 1~4 SELECT & ENTER FILI **FIL2** FILS **FILE OdBFS** eXtraTone **ON** .Base Freq<br>.Base Boost 63Hz  $-20dB$ 2dB<br>2dB  $-40dB$ Harmony Boost  $-60dB$ 1234 PPM 峰值音量錶 eXtraTone 設定 ENCODER 旋鈕

## 快速調整音量:

- 旋轉旋鈕到要調整的聲道,
- 按住旋鈕, 直接旋轉旋鈕即可調整音量。
- ❏ 旋轉旋鈕以瀏覽資訊或設定項目。
- ❏ 如果瀏覽到的項目是可以設定的,會以框線框出。
- ❏ 這時按一下旋鈕即可以進入編輯模式(底下會閃下滑線)。
- □ 在編輯模式下, 再旋轉旋鈕即可以修改設定內容。
- ❏ 修改完之後,再按一下旋鈕(或按 BACK 按鈕)即可退出編輯模式。

## 快速修改:

- **●** 在要修改的項目,按住旋鈕不放,直接旋轉旋鈕進行修改。
- **●** 修改完後放掉旋鈕,即退出編輯模式。

❏ PAR1&2:表示輸入1與輸入2並接,而輸入源可選 L/R/L+R。

❏ PAR3&4:表示輸入3與輸入4並接,而輸入源可選 L/R/L+R。

❏ PAR1~4:表示輸入1到輸入4皆並接,且所有輸入源皆為輸入1。

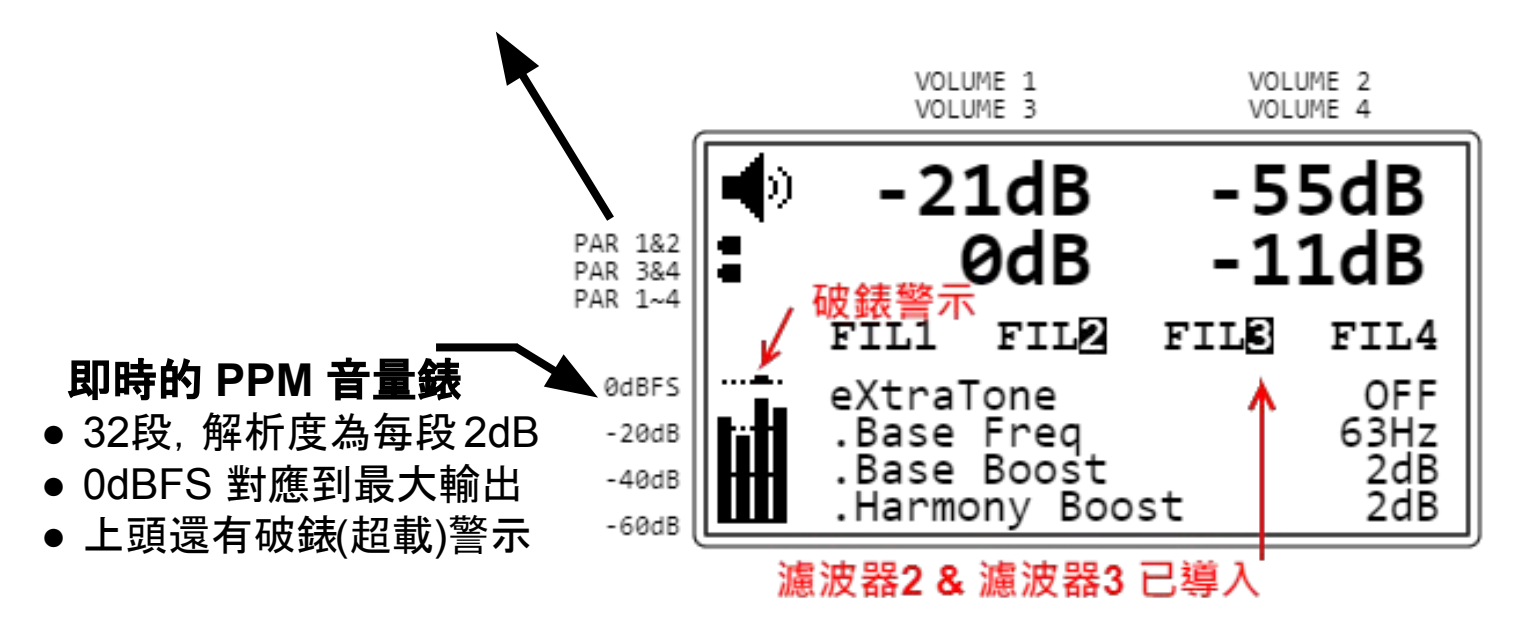

□ 共有4組濾波器,每組濾波器都專屬於一個聲道。

❏ 可以透過旋鈕瀏覽到 VOLUME 頁面的 FLT1 ~ FLT4,然後按一下旋鈕來 編輯各組濾波器的設定。

❏ FLT1 ~ FLT4 中的數字反白表示相應的濾波器在信號路徑中已經被導入。

在啟用濾波器的同時, 你亦可再啟用 UNiKA 獨家的 eXtraTone 增強聽眾的低音感受。

右邊為一個為超低音喇叭而導入的低通 濾波器搭配 eXtraTone 後而逹成的 超低音頻率響應範例。

(eXtraTone 詳見操作手冊)

PAR 可以長按 INFO/SET 按鈕到設 定頁面中啟用。 如需將輸入改為來自 Dante 網路, 亦 可以在那裏修改。如右圖所示。

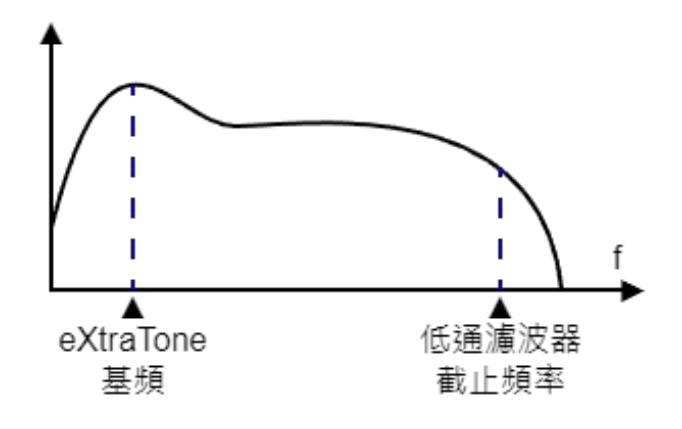

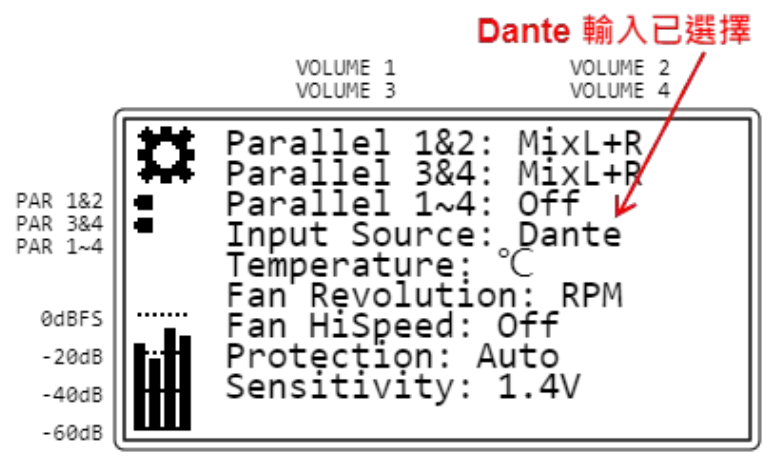